DEPARTMENT OF HEALTH & HUMAN SERVICES Centers for Medicare & Medicaid Services 200 Independence Avenue SW Washington, DC 20201

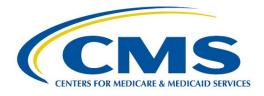

# STAND ALONE DENTAL PLANS (SADPS): PLAN PREVIEW TIPS

Centers for Medicare & Medicaid Services Center for Consumer Information and Insurance Oversight

06/17/2020

## **Table of Contents**

| 1. | Purpose                                                                               | . 3 |
|----|---------------------------------------------------------------------------------------|-----|
| 2. | Accessing Plan Preview                                                                | . 3 |
| 3. | Creating a Rating Scenario for SADPs                                                  | .3  |
| 4. | Plan Display Results: Available Plans                                                 | .5  |
| 5. | Plan Display Results: Unavailable Plans                                               | .6  |
| 6. | Selecting a Plan                                                                      | .7  |
| 7. | Deductible and Maximum Out-of-Pocket (MOOP) Display Logic for SADPs Plan Details Page | .8  |

#### 1. Purpose

The purpose of this document is to provide SADPs guidance on how to access Plan Preview, create rating scenarios (including how to choose the correct cost sharing reduction (CSR) variant), and view pediatric-only SADPs.

#### 2. Accessing Plan Preview

Access the Plan Preview Module through the Health Insurance Oversight System (HIOS) by going to <u>https://portal.cms.gov</u> and logging into the system using your Enterprise Portal username and password. After logging into the Portal, you will be directed to the *My Portal* homepage. Click on the HIOS icon and then click on *Overview*. This will direct you to the HIOS Plan Management and Market Wide Functions homepage. Click on the *Access Plan Management and Market Wide Functions* hyperlink and a new tab will open on your web browser. You will be directed to a screen as seen in **Figure 1**, which shows how to access Plan Preview.

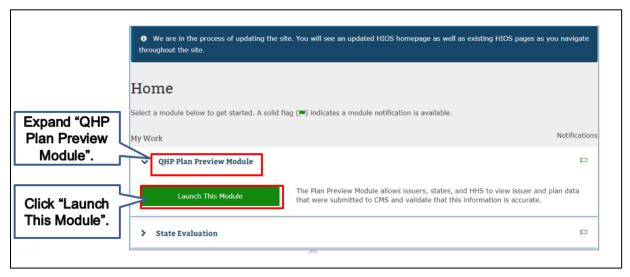

#### Figure 1. Accessing Plan Preview

Expand the *QHP Plan Preview Module* by clicking on the hyperlink. Once the Plan Preview Module is expanded a *Launch This Module* button will appear. Click on this button to open the Plan Preview Rating Scenario screen.

### 3. Creating a Rating Scenario for SADPs

On the Plan Preview Rating Scenario screen you will need to complete the following to view SADPs:

- Choose the Market Type by selecting either:
  - Individual
  - Small Group (SHOP)

- Enter the Effective Date (*Plans will not display when effective date is the same as the rate expiration date. Please do not use rate expiration date for effective date.*)
- Enter the Cost Sharing Reduction (CSR) Variant, which are shown in Figure 2 (Select 'Exchange Variant (No CSR)' to display SADPs as seen in Figure 2.)

| Apply Rating Sce                                     | nario                                                        |                          |                               |
|------------------------------------------------------|--------------------------------------------------------------|--------------------------|-------------------------------|
| *Market Type<br>● Individual<br>● Small Group (SHOP) |                                                              |                          |                               |
| *Effective Date:                                     | *Cost Sharing Reduction (CSR) Variant:                       |                          |                               |
|                                                      | Select a Cost Sharing Variant                                | 🔹 🔲 Return Catastroph    | nic Plans                     |
| MM/DD/YYYY                                           | Select a Cost Sharing Variant                                |                          |                               |
| Primary Subscriber                                   | Ennited ober enanger lan fanation                            |                          |                               |
| *Date of Birth:                                      | 73% AV Level Silver Plan CSR<br>87% AV Level Silver Plan CSR | st Tobacco Use:          | Gender:                       |
|                                                      | 94% AV Level Silver Plan CSR                                 |                          | Select Gender 🔹               |
| MM/DD/YYYY                                           | Leave Blank For No Toba                                      | acco Use                 |                               |
| *Zip Code:                                           | *County:                                                     |                          |                               |
|                                                      | Select County 🔻                                              |                          |                               |
| XXXXX                                                |                                                              |                          |                               |
|                                                      |                                                              |                          |                               |
|                                                      |                                                              |                          |                               |
|                                                      |                                                              |                          |                               |
|                                                      | Add S                                                        | pouse/Life Partner Add [ | Dependent Update Plan Results |

Figure 2. Exchange Variant (No CSR)

- Primary Subscriber<sup>1</sup>:
  - Date of Birth (To view child-only dental plans all enrollees must be under 21 years of age, and any dependents must have the 'brother or sister' relationship type. This group cannot include child, ward, spouse or life partner relationship types.)
  - Gender
  - # of months since last tobacco use
  - Zip code
  - County
- Dependent: (the maximum number of dependents is five)<sup>2</sup>
  - DOB
  - $_{\circ}$  Gender
  - # of months since last tobacco use

<sup>&</sup>lt;sup>1</sup> Gender and # of months since last tobacco use are optional fields for primary subscriber, spouse/life partner and dependents.

<sup>&</sup>lt;sup>2</sup> If the primary subscriber has a spouse/life partner, the maximum number of dependents that can be added is four.

- Relationship to primary subscriber (i.e., spouse, life partner, child, ward, brother/sister)
- Same address as primary subscriber

Once the rating scenario has been created, click on the *Update Plan Results* button and a list of available plans based on the rating scenario will display.

#### 4. Plan Display Results: Available Plans

The Plan Results page will default to the Available Plans table shown in **Figure 3**. On this table, as seen in **Figure 3**, you can view all available plans based on the rating scenario that was created. In addition, the *View Info* hyperlink can be clicked to see additional information for each plan.

| Available Plan Select the desired plan | or unavailable plans?<br>Is OUnavailable Plans<br>plan from the list below by locating all or part of<br>the to select it. If a Plan ID does not appear, of<br>the plan is the plan is | of a Plan ID, Plan<br>check the Unavail | Name, Marke<br>lable Plans Ta | t Type, Plan Type,<br>ble. | . Metal Level, or Pro | oduct Type. Click on t |
|----------------------------------------|----------------------------------------------------------------------------------------------------|-----------------------------------------|-------------------------------|----------------------------|-----------------------|------------------------|
| Search Plan ID                         | Dian Name                                                                                                    | Market Type 🍦                           | Plan Type 🚖                   | Metal Level 👌              | Product Type 🌲        | Payment URL            |
| 13485\/A0040001                        | Thomas Advantage Catastrophic \$5,500/\$0<br>- Extended Network                                                                                                    | INDIVIDUAL                              | PPO                           | CATASTROPHIC               | MEDICAL               | View Info              |
| 13485\/A0040002                        | Thomas Advantage Bronze \$4,500/\$20 -<br>Extended Network                                                                                                    | INDIVIDUAL                              | PPO                           | BRONZE                     | MEDICAL               | View Info              |
| 13485\/A0040003                        | Thomas Advantage Silver \$3,500/\$30 -<br>Extended Network                                                                                                    | INDIVIDUAL                              | PDO                           | SILVER                     | MEDICAL               | View Info              |
| View Info t                            | 0 See                                                                                                    | INDIVIDUAL                              | PPO                           | GOLD                       | MEDICAL               | View Info              |
| ional Inform                           | nation.                                                                                                    | INDIVIDUAL                              | PPO                           | GOLD                       | DENTAL                | View Info              |
| 13485VA0050002                         | Thomas Dental Bronze \$400/\$20 -<br>Extended Network                                                                                                    |                                         | PPO                           | BRONZE                     | DENTAL                | View Info              |

Figure 3. Available Plans

**Figure 4** shows the available plans "Additional Information" pop-up. As seen in **Figure 4**, a pop-up will appear on the screen when the *View Info* hyperlink is clicked that will display the following information for the plan:

- Plan ID
- Payment URL
- Customer Service Phone Number
- Customer Service URL
- Billing Address

| Additional Information                                               |       |
|----------------------------------------------------------------------|-------|
| Additional mormation                                                 |       |
| Plan ID:                                                             |       |
| 12786DE0010001                                                       |       |
| Payment URL:                                                         |       |
| www.payment.com                                                      |       |
| Customer Service Phone Number:                                       |       |
| 1-800-555-5555                                                       |       |
| Customer Service URL:                                                |       |
| https://www.insurancecompany.com/customerservice                     |       |
| Billing Address:                                                     |       |
| Thomas Insurance LTD<br>123 Main Drive<br>Springfield, VA 20212-4613 |       |
|                                                                      | Close |

Figure 4. Available Plans Additional Information

The administrative information (i.e., customer service phone number, customer service URL and billing address) displayed on <u>https://www.healthcare.gov</u> and Plan Preview is pulled from the Issuer General Information Fields and the Marketplace General Information Fields in HIOS.

#### 5. Plan Display Results: Unavailable Plans

The radio button can be used to view Unavailable Plans based on the created rating scenario. Figure 5 shows the Unavailable Plans table. As seen in **Figure 5**, unavailable reason codes will display describing why the plan is unavailable. Multiple reasons may display for a single plan.

Figure 5. Unavailable Plans

| *View available | or unavailable plans?<br>s                                                                   |               |                  |                   |             |                                   |    |
|-----------------|----------------------------------------------------------------------------------------------|---------------|------------------|-------------------|-------------|-----------------------------------|----|
|                 | low are not available for the rating scenario e<br>cases, more than one reason may be given. | ntered above. | The Reason Colum | in provides a rea | son that ti | ne enrollment group is ineligib   | le |
| Search          |                                                                                              |               |                  |                   |             |                                   | •  |
| Plan ID         | 🗘 Plan Name 🌲                                                                                | Plan Type 🖕   | Metal Level 🛔    | Product Type      | Code 🍦      | Reason 4                          | 1  |
| 13485VA0040001  | Thomas Advantage Catastrophic \$5,500/\$0<br>- Extended Network                              | PPO           | CATASTROPHIC     | MEDICAL           | 316         | Not in Service Area               | î  |
| 13485VA0040002  | Thomas Advantage Bronze \$4,500/\$20 -<br>Extended Network                                   | PPO           | BRONZE           | MEDICAL           | 317         | Invalid Effective Date            |    |
| 13485VA0040003  | Thomas Advantage Silver \$3,500/\$30 -                                                       | PPO           | GOLD             | MEDICAL           | 318         | Child 1 exceeds max age           |    |
| 134031/0040003  | Extended Network                                                                             | rrv.          | 0010             | MEUNUAL           | 321         | Spouse dependent type not allowed |    |
| 13485VA0050001  | Thomas Dental Gold \$500/\$0 - Extended<br>Network                                           | PPO           | GOLD             | DENTAL            | 322         | No rates found                    |    |
| 13485VA0050002  | Thomas Dental Bronze \$400/\$20 -<br>Extended Network                                        | PPO           | BRONZE           | DENTAL            | 318         | Child 1 exceeds max age           |    |
| 13485\/A0050003 | Thomas Dental Silver \$450/\$30 - Extended Network                                           | PPO           | SILVER           | DENTAL            | 316         | Not in Service Area               |    |

#### 6. Selecting a Plan

**Figure 6** shows where to click to select a plan. To select a plan to view, highlight the plan from the available plans list and select the *View Plan* button. A new window will open in your browser with the plan that was chosen.

|                                           | ilable Plans" to view plar<br>s, enter a Rating Scenar   |             |           |             | tion is blank or no | plans are       |   |
|-------------------------------------------|----------------------------------------------------------|-------------|-----------|-------------|---------------------|-----------------|---|
| View available or u<br>Available Plans () |                                                          |             |           |             |                     |                 |   |
|                                           | an from the list below by<br>In the plan's row in the ta |             |           |             |                     |                 |   |
| Plan ID                                   | Plan Name                                                | Market Type | Plan Type | Metal Level | Product Type        | Additional Info |   |
| 27540DE0010004                            | Bronze                                                   | INDIVIDUAL  | EPO       | BRONZE      | MEDICAL             | View Info       | ^ |
| 27540DE0010005                            | Platinum                                                 | INDIVIDUAL  | PPO       | PLATINUM    | MEDICAL             | View Info       | 1 |
| 27540DE0010006                            | Expanded Bronze                                          | INDIVIDUAL  | НМО       | BRONZE      | MEDICAL             | View Info       |   |
| 27540DE0010007                            | Silver                                                   | INDIVIDUAL  | POS       | SILVER      | MEDICAL             | View Info       |   |
| 27540DE0010008                            | Gold                                                     | INDIVIDUAL  | EPO       | GOLD        | MEDICAL             | View Info       | ~ |
| showing 1 to 20 of 20                     | ) entries                                                |             |           |             |                     |                 |   |

Figure 6. Selecting a Plan

On the Plan Details page of the plan that was selected, the rating scenario will display on the top of the screen. The Rating Scenario, as seen in **Figure 7**, summarizes the following:

- Plan ID
- Exchange Variant
- Effective Date
- Zip Code
- County
- Subscriber Information

#### Figure 7. Rating Scenario Summary Section

| PLAN MANA                                                               | GEMEN                          | Г                |                                 | Text Size: <u>A A</u><br>PLAN YEAR : 2020<br>Welcome, AUTO93   <u>Logout</u> |
|-------------------------------------------------------------------------|--------------------------------|------------------|---------------------------------|------------------------------------------------------------------------------|
| Plan Preview - Ratin<br>Rating Scenario                                 | g Scenario and                 | Plan De          | tails                           |                                                                              |
| This section displays the rating scenario                               | entered to generate the plan d | etails shown bel | ow in the Plan Details Section. |                                                                              |
| Plan ID: 69900MS0110001   Exc<br>1/1/2020   Zip Code: 38875   County: 0 |                                | )                |                                 |                                                                              |
| Subscriber                                                              | Date of Birth                  | Age              | Last Tobacco<br>Use (months)    | Resides with<br>Primary Subscriber?                                          |
| Primary Subscriber                                                      | 1/2/1990                       | 29               | None                            | Not Applicable                                                               |

## 7. Deductible and Maximum Out-of-Pocket (MOOP) Display Logic for SADPs Plan Details Page

Figure 8 shows the dental plan card. New for plan year 2021, deductibles and MOOPs will display "See Plan Brochure" and not display the actual cost-sharing values, irrespective of the specific rating scenario.

# Figure 8. Plan Details Page with "See Plan Brochure" Display for Deductible and MOOP

| is is the initial view of the plan that v                               | will be displayed in the Plan Searc                             | h Results on the Exchange portal.          |                                                                         |
|-------------------------------------------------------------------------|-----------------------------------------------------------------|--------------------------------------------|-------------------------------------------------------------------------|
| Estimated monthly premium<br>\$120<br>✓ Guaranteed Rate<br>Plan Details | UnitedHealthcare Oxford<br>High<br>PPO   Plan ID: 77263NJ022000 | Compare                                    |                                                                         |
|                                                                         | See plan brochure<br>Deductible                                 | See plan brochure<br>Out-of-pocket maximum | Add Your Medical Providers                                              |
| Like This Plan                                                          |                                                                 |                                            | Add your medical providers and we'll<br>show you which plans cover them |

In a unique feature for SADPs, the premium will be listed as guaranteed or estimated. The "Guaranteed Rate" or "Estimated Rate" that displays below the monthly premium (see **Figure 8**) can be verified by referencing the "Guaranteed vs. Estimated Rate" field on the Benefits Package tab of the Plans and Benefits template.